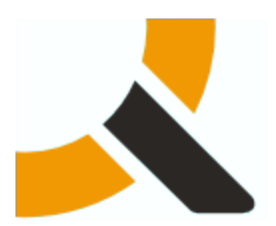

## **Upgrade from Abiquo 2.6.5 to 2.6.6**

## **1. Description**

Abiquo 2.6.6 packages upgrade the Abiquo platform servers of the Abiquo Monolithic and Abiquo Distributed installs.

Follow this documentation to upgrade every Abiquo server (Remote Services, V2V, Abiquo Server).

You do not need to upgrade KVM or LVM nodes with this release.

## **2. Prerequisites**

This update is for 2.6.5. To perform a fresh install, you should install version 2.6, 2.6.1, 2.6.2, 2.6.3, 2.6.4 and 2.6.5 first, and then install the 2.6.6 upgrade.

## **3. Preparation**

#### **3.1. Back up your system and customized elements**

Before making any changes to your system, ensure that you have a complete and validated system backup. Remember to back up all customized elements, such as branding. After upgrading your system, reapply branding, and check and reapply any other customizations as necessary. See [Backup and Restore of Customization for Upgrading Abiquo](http://wiki.abiquo.com/display/ABI26/Backup+and+Restore+of+Customization+for+Upgrading+Abiquo)

### **3.2. Download the upgrade package**

<http://download.abiquo.com/enterprise/updates/2.6/abiquo-upgrade-2.6.6.bin>

user: enterprise password: tCs3125

Package MD5: MD5: 8557fc267c2795d6a9b19699206d5a2f abiquo-upgrade-2.6.6.bin

## **Z** Download Command You can download it directly from the Abiquo Support server using the following command: wget --user=enterprise --password=tCs3125 \ http://download.abiquo.com/enterprise/updates/2.6/abiquo-upgrade-2.6.6.bin

## **4. Perform the upgrade**

#### **4.1. Remove customer access**

You can prevent customers from accessing the platform by disabling all the physical machines in Abiquo (in Infrastructure view in the GUI) or using the API (setting state to HALTED).

### **4.2. Ensure all queues are empty and no tasks are in progress**

On Remote Services check the status of RabbitMQ to ensure that there are no outstanding tasks

service rabbitmq-server status

This will provide the PID so you can see if it is running or not.

Secondly, check the consumers' list:

rabbitmqctl list\_consumers

The result should be something like this but with more values:

```
abiquo.vsm.eventsynk ... ==true
abiquo.tracer.traces ... ==true
abiquo.datacenter.requests.Abiquo.virtualfactory ... ==true
abiquo.ha.tasks ... ==true
abiquo.am.downloads ... ==true
abiquo.datacenter.requests.Abiquo.bpm ... ==true
abiquo.datacenter.notifications ... ==true
```
All must be **true**.

#### Finally check the queues:

```
# rabbitmqctl list_queues
```
The output will be similar to this:

```
Listing queues ...
abiquo.vsm.eventsynk 0
abiquo.tracer.traces 0
abiquo.datacenter.requests.Abiquo.virtualfactory 0
abiquo.ha.tasks 0
abiquo.am.downloads 0
abiquo.datacenter.requests.Abiquo.bpm 0
abiquo.datacenter.notifications 0
...done.
```
You can check for any active V2V conversions by checking for the V2V or Mechadora processes

```
ps aux | grep v2v
ps aux | grep mechadora
```
See [Service Management](http://wiki.abiquo.com/display/DEVOPS/Service+Management) for details

## **4.3. Run the Abiquo Upgrade Script**

Upload the upgrade package to the /root directory of the Abiquo Server, as well as the Remote Services Server and V2V Server, and LVM Servers.

Log in to all servers as root and run the following commands:

```
[root@localhost ~]# chmod +x abiquo-upgrade-2.6.6.bin
[root@localhost ~]# ./abiquo-upgrade-2.6.6.bin
```
#### **4.3.1. Start the abiquo-tomcat service**

The upgrade bundle automatically stops the abiquo-tomcat service before upgrading. On the Abiquo platform servers (Server, Remote Services, V2V), start the abiquo-tomcat service.

service abiquo-tomcat start

## **5. Verify the upgrade**

On the Abiquo platform servers, check the version after the upgrade.

# abiauo

```
[root@localhost ~]# cat /etc/abiquo-release 
Version: 2.6.6
Edition: Enterprise
```
## **6. Clear the browser cache**

Before logging in to Abiquo after an upgrade, all users should clear the browser cache on their machines.

## **7. RPM packages upgraded in this release**

The upgrade to Abiquo 2.6.6 includes the following RPM packages:

```
abiquo-api-2.6.6-1.el5.20140422_1442.noarch.rpm
abiquo-client-premium-2.6.6-1.el5.20140423_0834.noarch.rpm
abiquo-nodecollector-2.6.6-1.el5.20140422_1440.noarch.rpm
abiquo-release-ee-2.6.6-1.el5.noarch.rpm
abiquo-virtualfactory-2.6.6-1.el5.centos.noarch.rpm
abiquo-vsm-2.6.6-1.el5.20140422_1443.noarch.rpm
```
# abiauo

## **8. Release Notes for Abiquo 2.6.6**

## **8.1. Resolved Bugs**

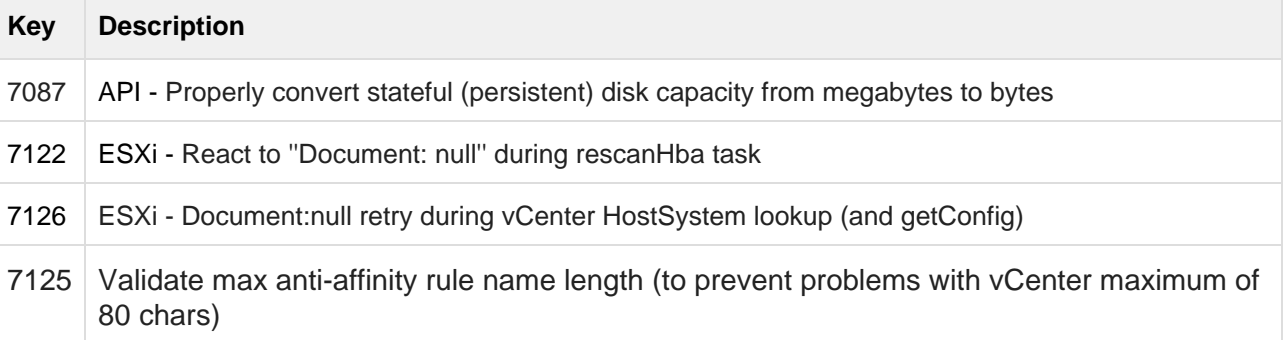

## **8.2. Improvements**

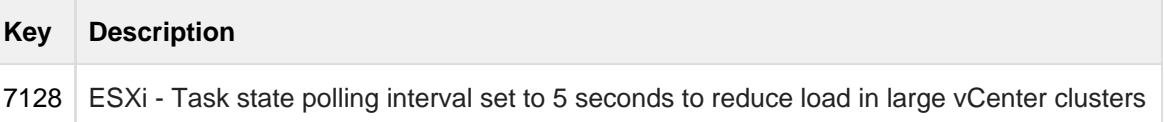